# Check, debug and relaunch simulation and post-processing jobs

This section describes the monitoring tools, the tools to identify and solve problems, and the tools to monitor and restart the post processing jobs if needed.

# **Table of Content**

| Check, debug and relaunch simulation and post-processing jobs                             | 1  |
|-------------------------------------------------------------------------------------------|----|
| 1. Check status of your simulations                                                       | 2  |
| 1.1. Supervisor : hermes.ipsl.upmc.fr                                                     | 2  |
| 1.2. How to verify the status of your simulation                                          | 2  |
| 1.2.1. System tools                                                                       | 4  |
| 1.2.1.1. TGCC                                                                             | 4  |
| 1.2.1.2. IDRIS                                                                            | 4  |
| 1.2.2. run.card                                                                           | 4  |
| 1.2.3. RunChecker                                                                         | 4  |
| 1.2.3.1. Example of a RunChecker output for a successful simulation                       | 4  |
| 1.2.3.2. General description                                                              | 4  |
| 1.2.3.3. Usage and options                                                                | 5  |
| 1.2.3.4. Use                                                                              | 6  |
| 1.2.3.5. Good things to know                                                              | 6  |
| 1.3. End of simulation                                                                    | 6  |
| 1.4. Diagnostic tools : Checker                                                           | 7  |
| 1.4.1. TimeSeries_Checker                                                                 | 7  |
| 1.4.2. SE_Checker                                                                         | 7  |
| 2. Analyzing the Job output : Script_Output                                               | 7  |
| 3. Debug                                                                                  | 8  |
| 3.1. Where does the problem come from ?                                                   | 8  |
| 3.1.1. The Debug directory                                                                | 8  |
| 3.1.2. Programming error                                                                  | 9  |
| 3.1.3. Unknown error                                                                      | 9  |
| 3.2. On Irene: How to use the ddt debugger for the coupled model (or any other MPMD mode) | 9  |
| 3.3. Debug on Irene                                                                       | 9  |
| 3.4. Start or restart post processing jobs                                                | 9  |
| 4. Start or restart post processing jobs                                                  | 9  |
| 4.1. Restart REBUILD                                                                      | 10 |
| 4.2. Restart Pack_output                                                                  | 10 |
| 4.3. Restart Pack_restart or Pack_debug                                                   | 11 |
| 4.4. Restart the Time series with TimeSeries_checker.job                                  | 11 |
| 4.5. Restarting the seasonal mean calculations                                            | 11 |
| 4.5.1. SE_Checker.job (recommended method)                                                | 12 |
| 4.5.2. Restart create_se.job                                                              | 12 |
| 4.6. Restarting the atlas figures creation                                                | 12 |
| 4.6.1. create_se.job (recommended method)                                                 | 12 |
| 5. Optimization with Lucia                                                                | 12 |
| 5.1. LUCIA documentation                                                                  | 13 |
| 5.2. Using LUCIA                                                                          | 13 |
| 5.2.1. Get a version of OASIS with LUCIA                                                  | 13 |
| 5.2.2. Update DRIVER/oasis.driver (example for Irene)                                     | 13 |
| 5.2.3. Update COMP/oasis.card                                                             | 13 |
| 5.2.4. Run the model                                                                      | 13 |
| 5.2.4.1. Script_Output will contains some additionnal information                         | 13 |
| 5.2.5. LUCIA will also procuce a graphic that you will find in :                          | 14 |

# 1. Check status of your simulations

# 1.1. Supervisor: hermes.ipsl.upmc.fr

Since 2016, hermes.ipsl.upmc.fr is recommended to check and follow your simulations. Outside IPSL, you need a certificate to have access to it.

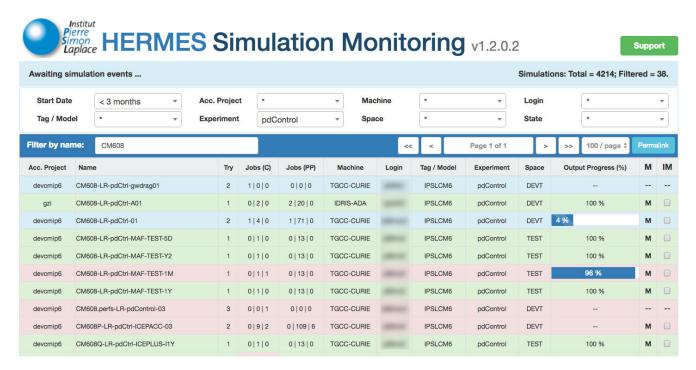

# 1.2. How to verify the status of your simulation

Faire de la production avec libIGCM

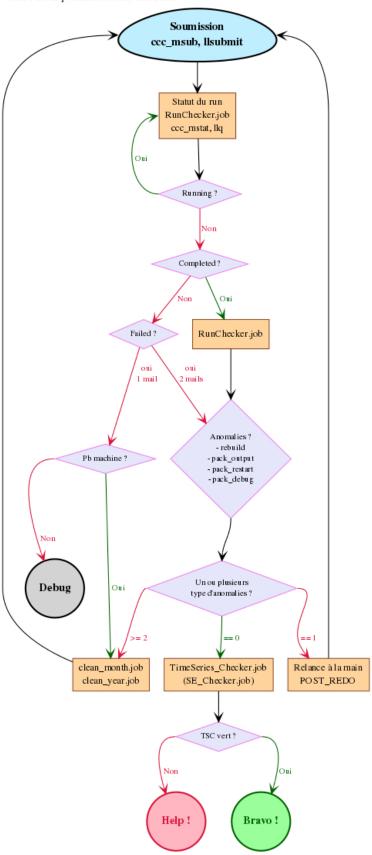

We strongly encourage you to check your simulation frequently during run time.

### 1.2.1. System tools

The batch manager at each computing center provides tools to check the status of your jobs. For example to know if the job is on queue, running or suspended.

#### 1.2.1.1. TGCC

You can use ccc\_mstat on Irene. To see the available options and useful scripts, see Working on Irene.

#### 1.2.1.2. IDRIS

You can use squeue on Jean Zay. To see the available options and useful scripts, see Working on Ada.

### 1.2.2. run.card

When the simulation has started, the file run.card is created by libIGCM using the template run.card.init.run.card contains information of the current run period and the previous periods already finished. This file is updated at each run period by libIGCM. You can find here information of the time consumption of each period. The status of the job is set to OnQueue, Running, Completed or Fatal.

### 1.2.3. RunChecker

This tool provided with libIGCM allows you to find out your simulations' status.

## 1.2.3.1. Example of a RunChecker output for a successful simulation

```
curie > ../../libIGCM/RunChecker.job -p .
Where do we run ? curie71
Linux curie71 2.6.32-220.23.1.b16.Bull.28.8.x86_64 #1 SMP Thu Jul 5 16:46:35 CEST 2012 x86_64 x86_64 x86_64 GNU/Linux
sys source curie Intel X-64 lib.
Target user = p86maf
CURFEV13 p86maf curie .
Submit:
Work:
        >/ccc/work/cont003/dsm/p86maf/IGCM_OUT/IPSLCM5A/DEVT/pdControl/CURFEV13<
 JobName = CURFEY13
                                                                        run.card : 16/02/13 17:32:31
                                                                              Pending Rebuilds
 Date Begin - DateEnd
                         PeriodState
                                      Current Period
                                                             CumulPeriod
                                                                          Nb
                                                                              : from
                                                                                        : to
 2000-01-01 - 2009-12-31 | Running
                                     2004-02-01 - 2004-02-28 I
                                                                      50 I
                                                                            8 : 20030601 : 20040101
                                      Pack_Restart
     Rebuild
                    Pack_Output
                                                        Pack_Debug
                                                                       Monitoring
                                                                                        Atlas
                                     20001231 :
   20001231 : 853
                    20001231
                                                      20001231
                                                                  1
                                                                          2000
                              23
   20011231 : 852
                    20011231
                                     20011231
                                                 1
                                                      20011231
                                                                  1
```

20021231

20031231

1

1

20021231 : 20031231 :

1

16/02/13 17:34:50 curie > 🛮

20021231 : 852 20031231 : 426

### 1.2.3.2. General description

Below is a diagram of a long simulation that failed.

20021231

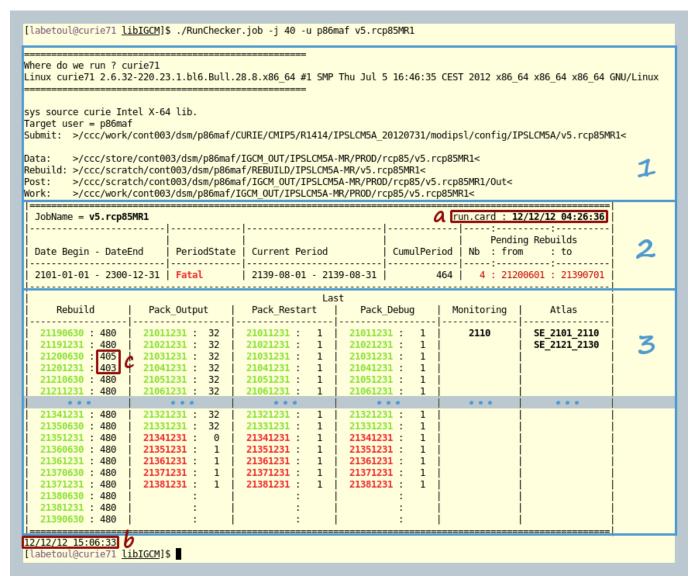

1. In this block, you will find information about the simulation directories.

Here is information about the main job; the information comes from the config.card and the run.card:

- The first line returns the job name and the date of the last time data saved to disk in the run.card.
- DateBegin DateEnd: start and end dates of the simulation as defined in config.card.

PeriodState: variable coming from the run.card giving the run's status:

- OnQueue, Waiting: the run is queued;
- Running: the job is running;
- $\bullet \quad \hbox{{\tt Completed}}: \textbf{the run was completed successfully} \ ;$
- Fatal: the run failed.
- Current Period: this variable from run.card shows which integration step (most often one month or one year) is being computed.
- CumulPeriod: variable from run.card. Number of the period being computed
- Pending Rebuilds, Nb | From | To: number of files waiting to be "rebuild", date of the oldest and the latest files. Most of the configuration use parallel I/O and have not more rebuild steps.
- 3. The third block contains the status of the latest post processing jobs, the Rebuilds, the Pack, the Monitoring and the Atlas. Only the computed periods are returned for the Monitoring and the Atlas. For the other processing jobs, the computed periods and the number of successfully transferred files are returned.
- 4. Lastly, the current date.

### 1.2.3.3. Usage and options

The script can be started from any machine :

path/to/libIGCM/RunChecker.job [-u user] [-q] [-j n] [-s] [-p path] job\_name

- -u user: starts the Checker for the simulation of another user
- -q: silence mode
- -j n: displays n post processing jobs (10 by default)
- -s: looks for a simulation \$WORKDIR and adds it to its catalog of simulations before displaying the information
- -p path: !!!absolute!!! path of the directory containing the config.card instead of the job\_name.

#### 1.2.3.4. Use

This listing allows you to detect a few known errors :

- Job running but the date of the last time output was written to disk in the run.card is much older than the current date:
- · Date is in red in the post processing listing: this means that errors during file transfers occurred in the post processing job.
- · For a given post processing job, the number of successfully-transferred files varies according to the date: this might mean that errors occurred.

In some cases (such as for historical simulations where the COSP outputs are activated starting from 1979 ...) this behavior is normal!

- A PeriodState to Fatal indicates that an error occurred either in the main job or in one of the post processing jobs.
- · If the number of rebuilds waiting is above...

### 1.2.3.5. Good things to know

During the first integration of a simulation using IPSLCM5, an additional rebuild file is transferred. This extra file is the NEMO mesh\_mask.nc file. It is created and transferred only during the first step. It is then used for each "rebuild" of the NEMO output files to mask the variables.

### 1.3. End of simulation

Once your simulation is finished you will receive an email saying that the simulation was Completed or that it Failed and two files will be created in the working directory of your experiment:

- run.card
- Script\_Output\_JobName

A Debug directory is created if the simulation failed in a way that is correctly diagnosed by libIGCM. This directory contains diagnostic text files for each model component. It won't be created if the job reaches the time limit and is stopped by the batch scheduler.

If the crash is not properly handeld by libIGCM, you will find a lot of files in \$RUN\_DIR. In Script\_Output\_JobName, find the line starting with IGCM\_sys\_Cd : and get the location of the RUN\_DIR.

If the simulation was successfully completed output files will be stored in the following directory:

- \$CCCSTORE/IGCM\_OUT/TagName/[SpaceName]/[ExperimentName]/JobName at TGCC
- ergon:IGCM\_OUT/TagName/[SpaceName]/[ExperimentName]/JobName at IDRIS

with the following subdirectories:

- RESTART = tar of the restart files for all model components and with the pack frequency
- DEBUG = tar of the debug text files for all model components
- ATM
- CPL
- ICE
- OCE
- SRF
- SBG
- Out = run log files
- Exe = executables used for the run
- ATM/Output, CPL/Output, etc... = NetCDF output of the model components

If SpaceName was set to TEST the output files will remain in the work directories

- \$SCRATCHDIR/IGCM\_OUT/TagName/[SpaceName]/[ExperimentName]/JobName at TGCC
- \$WORKDIR/IGCM\_OUT/TagName/[SpaceName]/[ExperimentName]/JobName at ada/IDRIS

## 1.4. Diagnostic tools: Checker

### 1.4.1. TimeSeries\_Checker

The TimeSeries\_Checker.job can be used in diagnostic mode to check if all time series have been successfully created. Read more further below #Startorrestartpostprocessingjobs1.

## 1.4.2. SE\_Checker

See further below #SE\_Checker.jobrecommendedmethod.

# 2. Analyzing the Job output : Script\_Output

Reminder --> This file contains three parts:

- · copying the input files
- · running the model
- · post processing

These three parts are defined as follows:

A few common bugs are listed below:

- if the file ends before the second part, possible reasons can be:
  - you didn't delete the existing run.card file in case you wanted to overwrite the simulation;
  - you didn't specify OnQueuein the run.card file in case you wanted to continue the simulation;
  - one of the input files was missing (e.g. it doesn't exist, the machine has a problem,...);
  - the frequencies (RebuildFrequency, PackFrequency ...) do not match PeriodLength.
- · if the file ends in the middle of the second part, it's most likely because you didn't request enough memory or CPU time.
- if the file ends in the third part, it could be caused by:
  - an error during the execution;
  - · a problem while copying the output;
  - · a problem when starting the post processing jobs.

If the following message is displayed in the second part of the file, it's because there was a problem during the execution:

If the following message is displayed:

```
EXECUTION of : mpirun -f ./run_file > out_run_file 2>&1
```

If there is a message indicating that the restartphy.n" file doesn't exist it means that the model simulation was completed but before the end date of your simulation. If this happens and if your model creates an output log other than the simulation output log, you must refer to this log. For example, the output file of the ocean model is stored on the file server under this name:

```
IGCM_sys_Put_Out : ocean.output xxxxxxxx/OCE/Debug/xxxxxxxx_ocean.output
```

For LMDZ your output log is the same as the simulation output log and it has not been copied to the storage space. If your simulation has been performed on \$SCRATCHDIR (TGCC) you can retrieve it there. Otherwise, you must restart your simulation using \$WORKDIR (IDRIS) as the working directory keeping all needed files. You must also change the RUN\_DIR\_PATH variable. See here before restarting it.

In general, if your simulation stops you can look for the keyword "IGCM\_debug\_CallStack" in this file. This keyword will come after a line explaining the error you are experiencing.

# 3. Debug

# 3.1. Where does the problem come from?

Your problem could come from a programming error. To find it you can use the text output of the model components located in the Debug subdirectories. Your problem could be caused by the computing environment. This problem is not always easy to identify. It is therefore important to perform benchmark simulations to learn about the usual behavior of a successfully completed simulation.

## 3.1.1. The Debug directory

If the simulation failed due to abnormal exit from the executable, a <code>Debug</code> directory is created in the working directory. It contains output text files of all model components for your configuration. You should read them to look for errors. For example:

- xxx\_out\_gcm.e\_error --> Imdz text output
- xxx\_out\_orchidee --> orchidee text output
- xxx\_ocean.output --> nemo text output
- xxx\_inca.out --> inca text output

- xxx\_run.def --> Imdz parameter files
- xxx\_gcm.def --> Imdz parameter files
- xxx\_traceur.def --> Imdz parameter files
- xxx\_physiq.def --> Imdz parameter files
- xxx\_orchidee.def --> orchidee parameter files

Your best friend is: grep -i error \* ; grep -i 'e r r o r' \*ocean.output

## 3.1.2. Programming error

Please, take the time to read and analyze modifications you have done in the code. Nobody codes perfectly.

### 3.1.3. Unknown error

In this case, it's possible to relaunch the main job to run again the last period.

If the simulation stopped before coming to the end due to an error, it is possible to relaunch the latest period after eventual modifications. The simulation will then read run.card to know where to start and the simulation will continue until the end (if the problem was solved).

To relaunch manually you first need to be sure that no files have been stored for the same period. In libIGCM there are 2 scripts that help you do this cleaning up:

• The error occurred before the packs have been created:

```
path/to/libIGCM/clean_PeriodLength.job
```

• The error occurred after the packs were created:

```
path/to/libIGCM/clean_latestPackperiod.job [CCYY]
# CCYY = year up to which you are deleting everything (this year included). By default, it's the current year in run.ca.
```

# 3.2. On Irene: How to use the ddt debugger for the coupled model (or any other MPMD mode)

# 3.3. Debug on Irene

# 3.4. Start or restart post processing jobs

Please look at the next paragraph.

# 4. Start or restart post processing jobs

You can run post processing jobs once the main job is finished (for example if the post processing job was deactivated in <u>config.card</u> or if you encountered a <u>buq</u>).

You can:

- $1. \ \ work \ directly \ in \ the \ experiment \ directory \ (which \ looks \ like \ {\tt PATH\_MODIPSL/config/IPSLCM5A/ST11/}). \ Possible \ option \ but \ not \ recommended.$
- 2. work in a dedicated directory located in the experiment directory (e.g. PATH\_MODIPSL/config/IPSLCM5A/ST11/POST\_REDO). Best choice.

For this last option you have to:

copy (or link ln -s) the files and directories config.card POST, COMP and run.card

```
cd $PATH_MODIPSL/config/IPSLCM5A/ST11
mkdir -p POST_REDO
cd POST_REDO/
cp -pr ../COMP .
cp -pr ../POST .
cp -pr ../config.card .
```

```
cp -pr ../run.card .
```

Before submitting a post processing job at TGCC (rebuild\_fromWorkdir.job, pack\_debug.job, pack\_output.job, pack\_restart.job, monitoring.job, create\_ts.job, create\_se.job) you must make sure that the submission group in present in the job header (#MSUB -A genxxxx). If it isn't, add it.

### 4.1. Restart REBUILD

Most of the configuration has no more a Rebuild step, due to the use of parallel I/O (done with XIOS). In most of the case, you can go to the next step. The rebuild step is sill use in some ORCHIDEE configurations

- Copy the libIGCM/rebuild\_fromWorkdir.job file to the experiment directory or to the dedicated directory;
- Edit it:

· Submit the job:

```
ccc_msub rebuild_fromWorkdir.job # TGCC
sbatch rebuild_fromWorkdir.job # IDRIS
```

The rebuild job submits  ${\tt pack\_output.job}$  automatically.

### 4.2. Restart Pack\_output

The pack\_output (e.g. in case it was not submitted by the rebuild job):

- $\bullet \quad \text{Copy the $\tt libIGCM/pack\_output.job file to the experiment directory or to the dedicated directory};\\$
- Edit it :

```
libIGCM=${libIGCM:=::modipsl::/libIGCM}  # path of the libIGCM library

MASTER=${MASTER:=irene|jeanzay}  # machine on which you work

DateBegin=${DateBegin:=20000101}  # start date of the period to be packed

DateEnd=${DateEnd:=20691231}  # end date of the period to be packed

PeriodPack=${PeriodPack:=10Y}  # pack frequency
```

Submit the job:

```
ccc_msub pack_output.job # TGCC
sbatch pack_output.job # IDRIS
```

 $\verb|create_ts.job| and | \verb|create_se.job| are submitted | automatically.$ 

## 4.3. Restart Pack\_restart or Pack\_debug

- Copy the libIGCM/pack\_debug.job and libIGCM/pack\_restart.job files to the experiment directory or to the dedicated directory;
- Edit them :

```
libIGCM=${libIGCM:=::modips1::/libIGCM}  # path of the libIGCM library

MASTER=${MASTER:=irene|jeanzay}  # machine on which you work

DateBegin=${DateBegin:=20000101}  # start date of the period to be packed

DateEnd=${DateEnd:=20691231}  # end date of the period to be packed

PeriodPack=${PeriodPack:=10Y}  # pack frequency
```

Submit the two jobs:

```
ccc_msub pack_debug.job ; ccc_msub pack_restart.job # TGCC
sbatch pack_debug.job ; sbatch pack_restart.job # IDRIS
```

# 4.4. Restart the Time series with TimeSeries\_checker.job

In case you haven't done it yet, copy config.card COMP POST and eventually run.card (post process only part of the simulation) in the POST\_REDO/ directory.

- Copy the libIGCM/TimeSeries\_Checker.job file to the experiment directory or to the dedicated directory besides COMP and config.card as minimum
- · Since tag libIGCM\_v2.8 you do not need to modify the TimeSeries\_Checker.job anymore. By default it takes the variables from config.card.
- Check the value of TimeSeriesCompleted in run.card. For a complete check set :

```
TimeSeriesCompleted=
```

Run the TimeSeries\_Checker.job in interactive mode. It will call the missing create\_ts jobs :

```
./TimeSeries_Checker.job
```

or alternatively, in ksh :

```
./TimeSeries_Checker.job 2>&1 | tee TSC_OUT  # Create log file

grep Batch TSC_OUT  # find all the submitted jobs
```

Answer  ${\tt n}$  to the following question to only see what is missing and answer  ${\tt y}$  to submit all missing create\_ts.job:

```
"Run for real (y/n)"
```

## 4.5. Restarting the seasonal mean calculations

Transfer config.card, COMP, POST, and run.card (post process part of the simulation only) in the POST\_REDO directory if you have not done so yet.

There are two methods:

# 4.5.1. SE\_Checker.job (recommended method)

Copy the libIGCM/SE\_Checker.job file to the experiment directory or to the dedicated directory
 Run SE\_checker.job in interactive mode. This will call the create\_se jobs:

```
./SE_Checker.job
```

or alternatively, in ksh:

```
# Create logfile:
./SE_Checker.job 2>&1 | tee SE_OUT
# Find all started jobs :
grep Batch SE_OUT
```

### 4.5.2. Restart create\_se.job

- Copy the libIGCM/create\_se.job file to the experiment directory or to the dedicated directory;
- Edit it:

```
StandAlone=true

libIGCM=  # path of the libIGCM library

PeriodDateEnd=  # end date of the decade to be processed
```

Submit the job:

```
ccc_msub create_se.job # TGCC
sbatch create_se.job # IDRIS
```

# 4.6. Restarting the atlas figures creation

Transfer config.card, COMP, POST, and run.card (post process part of the simulation only) in the POST\_REDO/ directory if you have not done so yet

### 4.6.1. create\_se.job (recommended method)

- Copy the libIGCM/create\_se.job file to the experiment directory or to the dedicated directory;
- Edit it and indicate the period (yyyymmdd) for which you need to redo the atlas. For example.

```
#
DateBegin=19600101
#
PeriodDateEnd=19691231
```

• Submit create\_se.job in batch mode

# 5. Optimization with Lucia

IPSLCM coupled model runs three executables (atmosphere, ocean and IO server) that use three separate sets of computing cores. The number of cores attributed to each one should be choose such as the execution times of each executable are as close as possible, to reduce the waiting time.

LUCIA is a tool implemented in OASIS that measure execution and waiting times of each executable, and helps to tune the number of execution cores for each model.

### 5.1. LUCIA documentation

■http://www.cerfacs.fr/oa4web/papers\_oasis/lucia\_documentation.pdf

# 5.2. Using LUCIA

First install and run a coupled model. Then performs some modifications.

## 5.2.1. Get a version of OASIS with LUCIA

```
cd modipsl : mv oasis-mct oasis-mct_orig
cp -rf /ccc/cont003/home/igcmg/igcmg/Tools/oasis3-mct_lucia oasis3-mct
cd config/IPSLCM6 ; gmake clean ; gmake
```

## 5.2.2. Update DRIVER/oasis.driver (example for Irene)

### 5.2.3. Update COMP/oasis.card

### 5.2.4. Run the model

## 5.2.4.1. Script\_Output will contains some additionnal information

```
Component -
                     Computation -
                                       Waiting time (s) - done on tstep nb
LMDZ
            1385.77 ( +/- 6.69 )
                                            7.58 ( +/- 6.14 ) 362
oceanx
            1319.37 ( +/- 18.68 )
                                          85.41 ( +/- 18.70 ) 362
               0.00 ( +/- 0.00 )
                                           0.00 ( +/- 0.00 )
New analysis
Component -
                Calculations -
                                      Waiting time (s) - done on tstep nb:
LMDZ
                       1379.55
                                               6.45
                                                         362
```

# 5.2.5. LUCIA will also procuce a graphic that you will find in :

IGCM\_OUT/\${TagName}/\${SpaceName}/\${ExperimentName}/\${JobName}/CPL/Debug/\${JobName}\_\*\*\*\*\*\*\*\_oasis\_balance.eps